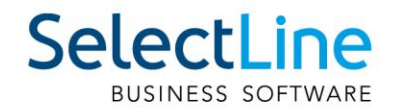

# SelectLine Auftrag ab Version18.1 Einrichtung und Anwendung **ZUGFeRD**

29.03.2023/sn/V1.2

SelectLine Software AG Achslenstrasse 15, 9016 St. Gallen, Schweiz T +4171 282 46 48, info@selectline.ch, www.selectline.ch

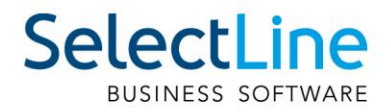

# Inhalt

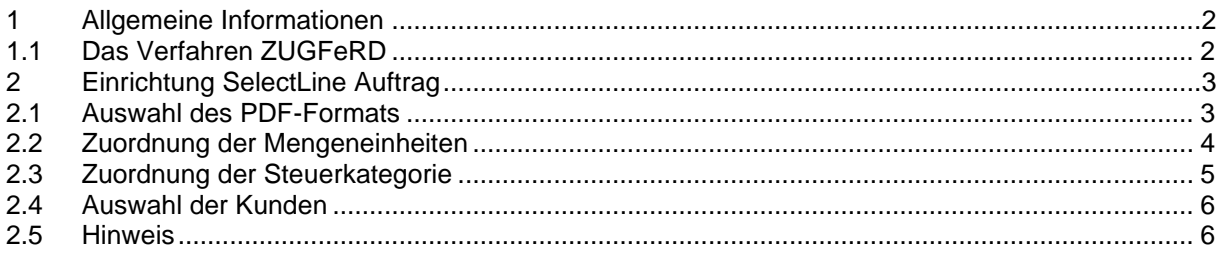

Anmerkung:<br>Weitere Hinweise und detaillierte Informationen zu den eigentlichen Programmfunktionen finden Sie in<br>Handbüchern, Hilfedateien und Neuerungsbeschrieben.

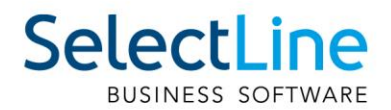

# **1 Allgemeine Informationen**

Ab der Version 18.1 ist es möglich, Ausgangsbelege (Rechnungen und Gutschriften) mit dem Standard ZUGFeRD aus dem SelectLine-Auftrag (ab Skalierung Gold) zu erstellen und diese via E-Mail zu versenden.

ZUGFeRD ist das Akronym für «Zentraler User Guide des Forums elektronische Rechnung Deutschland» und eine Spezifikation für elektronische Rechnungen, welche in Deutschland zum Einsatz kommt. Da es in der Schweiz an einem equivalenten Standard derzeit noch fehlt, verwenden bereits einige Softwarehersteller in der Schweiz diesen Standard. Es ist daher möglich, ZUGFeRD-Rechnungen auch unter verschiedenen ERP-Software auszutauschen.

SelectLine bietet die Möglichkeit, Ausgangsbelege (Teil-, Rechnungen, Gutschriften) im Format ZUGFeRD 1.0/2.0/2.2, XRechnung sowie ebInterface 4.3/5.0 zu erstellen und diese anschliessend per E-Mail zu versenden.

Die Verarbeitung von ZUGFeRD-Rechnungen in SelectLine wird derzeit noch nicht angeboten.

# **1.1 Das Verfahren ZUGFeRD**

Eine ZUGFeRD-Rechnung wird im PDF/A-3 Format erstellt. Dieses PDF-Format beinhaltet zusätzlich ein eingebetetes XML mit strukturierten Daten. Somit ist die Rechnung sowohl als herkömmliches PDF lesbar, als auch maschinell durch das XML-Format verarbeitbar.

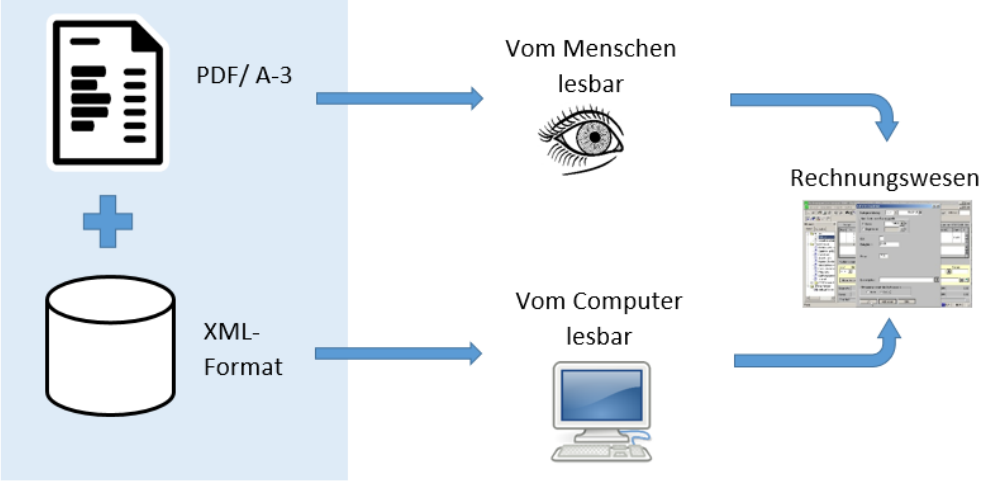

ZUGFeRD-Rechnung

PDF-Rechnungen können also auch für jene Kunden erstellt werden, die keine XML-Formate automatisch verarbeiten können. Diese sehen dadurch die herkömmliche PDF-Rechnung.

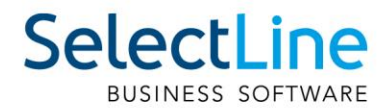

# **2 Einrichtung SelectLine Auftrag**

Es sind neben der Einstellung beim Kunden noch weitere Einstellungen in SelectLine Auftrag nötig, um ZUGFeRD-Rechnungen versenden zu können.

#### **Kurzfassung:**

- PDF-Format PDF/A-3b in den Programmeinstellungen auswählen
- Zuordnung der Mengeneinheiten an ZUGFeRD-Code
- Zuordnung der Steuerschlüssel an ZUGFeRD-Steuerfälle
- Auswahl Typ «ZUGFeRD-PDF E-Mail» in Kundenstammdaten

### **2.1 Auswahl des PDF-Formats**

Wie bereits erwähnt, hat die PDF-Datei bei der Verwendung des ZUGFeRD-Formats zwei Aufgaben. Zum einen stellt diese die Rechnungsdaten in einer menschenlesbaren Form dar und zum anderen dient sie als Container, in die eine XML-Datei eingebettet wird. Hierzu ist es erforderlich, die Datei im PDF/A-3b Format zu erstellen. Um dies zu gewährleisten, muss in den Programmeinstellungen des SelectLine-Auftrags das entsprechende Format ausgewählt werden.

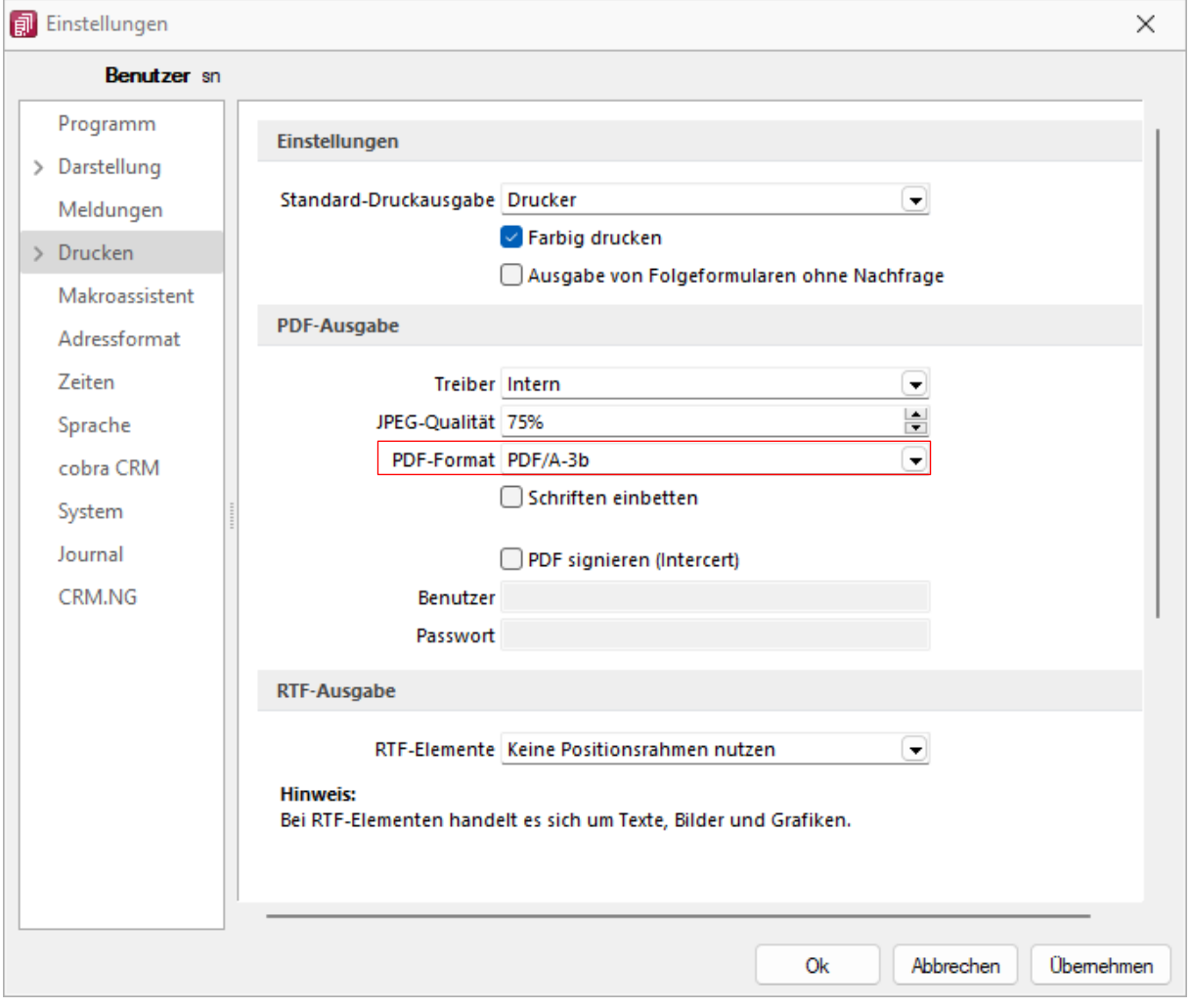

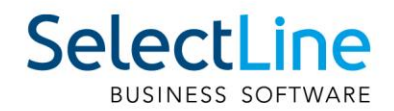

Ausserdem kann festgelegt werden, wann ein Beleg als gedruckt gekennzeichnet werden soll.

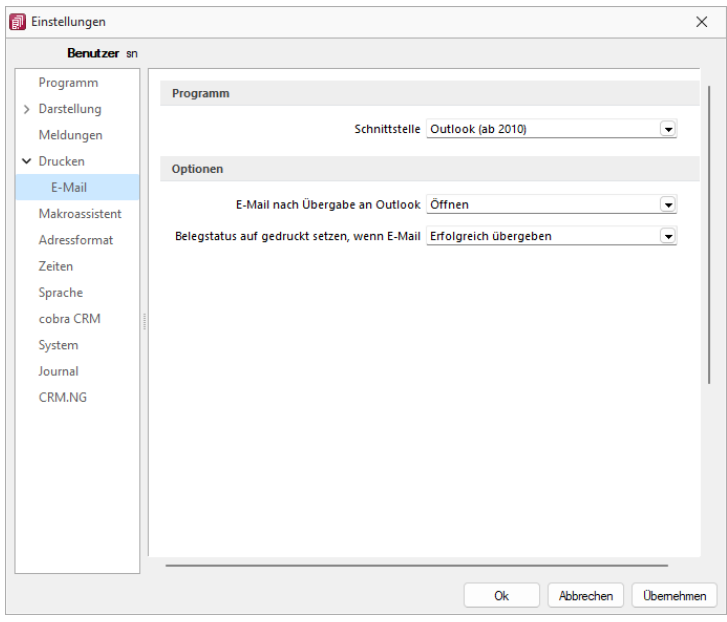

#### **2.2 Zuordnung der Mengeneinheiten**

Da das ZUGFeRD-Format einen Standard darstellt, welche den Austausch von strukturierten Daten zwischen unterschiedlichen Programmen ermöglicht, ist es erforderlich, die Daten in einer vorgesehenen Art und Weise zu übermitteln. Vor allem bei Mengeneinheiten gibt es unterschiedliche Schreibweisen für die selbe Mengeneinheit. Sie müssen deshalb entsprechend codiert werden.

Unter «Stammdaten/Mengeneinheiten» finden Sie bei jeder Einheit neu das Feld «E- Rechnung Code», in welchem der Code des Standards zugeordnet werden kann. Diese Information wird in der neuen Tabelle «ZUGFERDMEINHEIT» gespeichert.

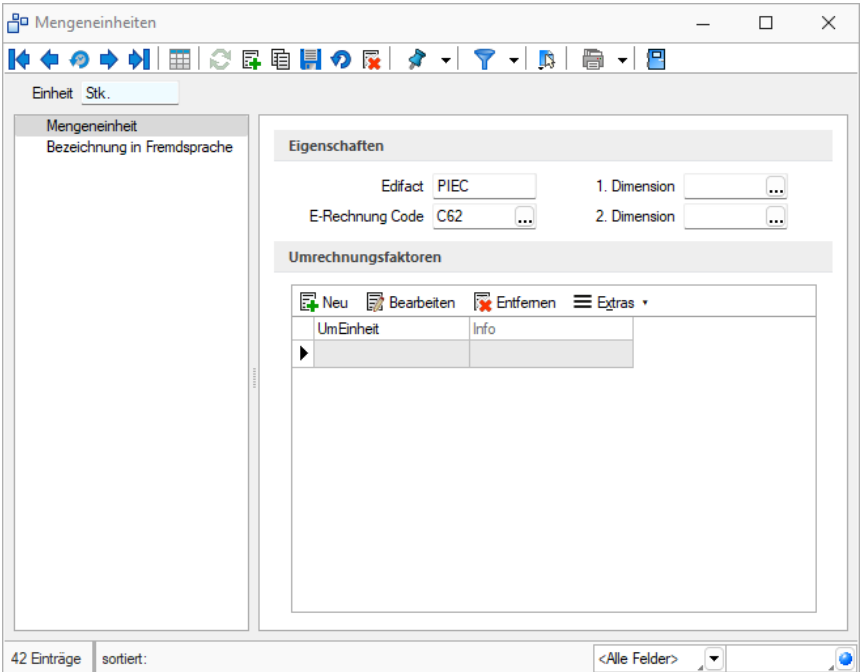

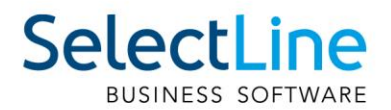

# **2.3 Zuordnung der Steuerkategorie**

Um eine ZUGFeRD-Rechnung erstellen zu können, müssen die Steuerschlüssel in SelectLine einem Steuerfall in ZUGFeRD zugeordnet werden. Da es sich um einen Standard aus Deutschland handelt, gibt es hierzu noch keine entsprechende Schweizer Steuerfälle. Für die herkömmliche Umsatzsteuer sollte jedoch der «Einheitssatz» im Feld «E-Rechnung Kategorie» gewählt werden. Eine Option für steuerbefreite Leistungen ist ebenfalls vorhanden. Ohne Zuordnung der Steuerschlüssel kann keine ZUGFeRD-Rechnung erstellt werden. Ausserdem können nicht mehrere «Steuerfälle» in einer Rechnung vorhanden sein. Es können nicht steuerbefreite Steuerschlüssel und Steuerschlüssel mit Einheitssatz in der selben ZUGFeRD-Rechnung aufgeführt sein.

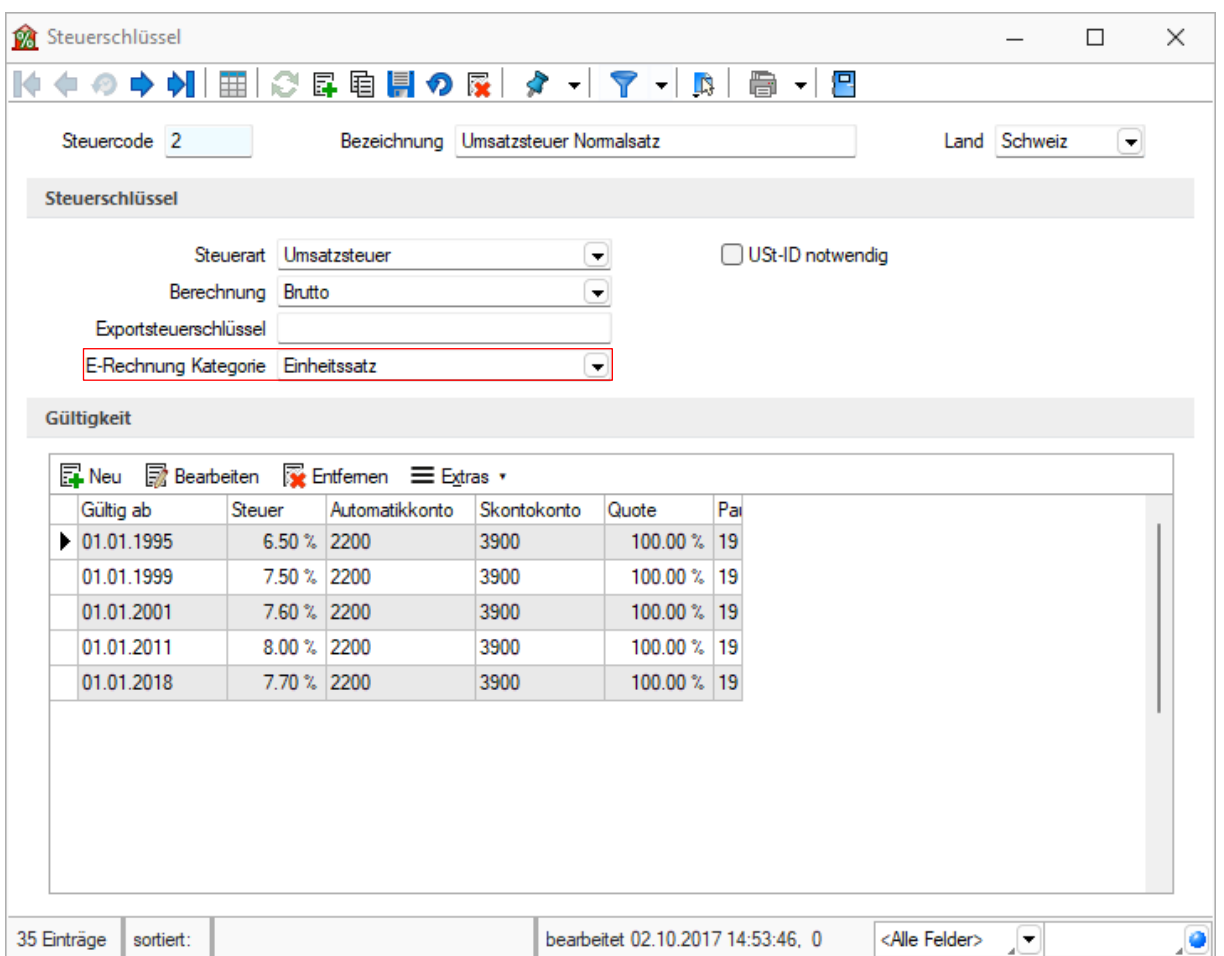

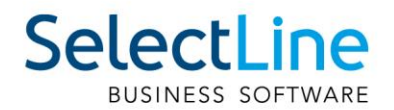

## **2.4 Auswahl der Kunden**

Damit Kunden, die Ihre Rechnungen im ZUGFeRD-Format benötigen diese auch im entsprechenden Format erhalten, müssen sie in den Stammdaten gekennzeichnet sein. Die Einstellung erfolgt in den Kundenstammdaten auf der Seite E-Rechnung. Hier muss zum einen der Typ auf «ZUGFeRD-PDF E-Mail» gestellt werden und zum anderen eine E-Mail-Adresse hinterlegt werden, an welche die entsprechenden Belege gesendet werden.

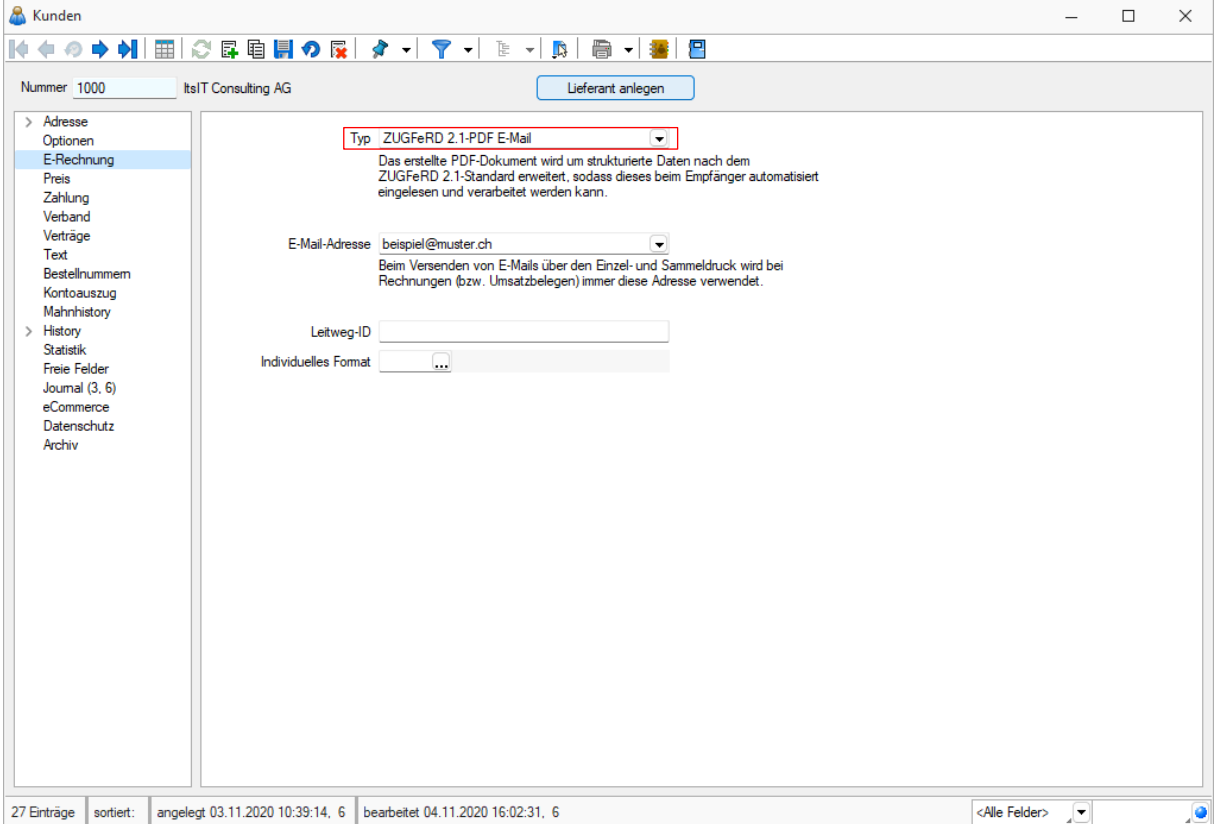

### **2.5 Hinweis**

Da die zur Verfügung stehenden ZUGFeRD-Einheiten sehr begrenzt sind und es eine deutlich grössere Variation an genutzten Mengeneinheiten gibt, wurde an dieser Stelle ein "Sonderhandling" eingefügt. Mengeneinheiten, denen keine ZUGFeRD-Einheit zugeordnet werden kann, können trotzdem im Beleg verwendet werden. In diesem Fall wird bei der Erstellung der ZUGFeRD-Rechnung das Feld in der XML-Datei leer gelassen. Ersatzweise wird in diesem Fall der Positionstext um die Information der verwendeten Mengeneinheit ergänzt.